# **5 – Mouse**

## **5.1 – Usando o mouse**

A classe Window fornece uma instância da classe *Mouse.* Para usar a mesma faça do seguinte modo: *Mouse mouse* = **janela.getMouse();**

O método *Mouse getMouse***()** existente na classe *Window* retorna uma instância da classe *Mouse.*

Assim como o teclado os botões do mouse também possuem comportamento e estes podem ser mudados. Porém, não é possível adicionar ou retirar botões da classe Mouse.

## **5.2 – Botões padrões do mouse**

Eles são os seguintes: BUTTON\_LEFT, BUTTON\_MIDDLE e BUTTON\_RIGHT. Para acessar o código desses botões faça como se segue: 'Mouse. BUTTON\_RIGHT'. Todos os botões padrões possuem o comportamento DETECT\_INITAL\_PRESS\_ONLY.

## **5.3 – Mudando o comportamento de um botão**

Use o método **void setBehavior(int numberBotton, int behavior)**.

Os parâmetros a serem passados são: o código do botão a ser mudado e o comportamento pretendido do botão.

Exemplo: Mudando o comportamento do botão direito:

mouse. setBehavior(Mouse. BUTTON\_RIGHT, Mouse. DETECT\_EVERY\_PRESS);

Agora, enquanto o botão direito estiver pressionado, o método **boolean isRightButtonPressed()**, descrito abaixo, irá retornar *true*.

## **5.4 – Botões pressionados**

Para saber se um botão está pressionado use os seguintes métodos da classe Mouse:

**public boolean isLeftButtonPressed()** – retorna *true* se o botão esquerdo está pressionado, ao contrário, retorna *false*;

**public boolean isMiddleButtonPressed ()** – retorna *true* se o scroll do mouse está pressionado, ao contrário, retorna *false*;

**public boolean isRightButtonPressed** () – retorna *true* se o botão direito do mouse está pressionado, ao contrário, retorna *false*;

## **5.5 – Recuperando a posição do mouse**

Para recuperar a posição (x,y) do mouse na tela usamos o método **Point getPosition()**.

Exemplo:

Point posicaoMouse = **mouse.getPosition();**

A classe Point existente no *Java* serve para guardar os valores de (x,y) retornados por *mouse.getPosition().* Esses valores são acessados da seguinte forma: 'posicaoMouse.x ' e 'posicaoMouse.y'.

#### **5.6 – Mouse sobre algum objeto do jogo**

Para saber se o mouse está sobre algum objeto do jogo, use o método **boolean isOverObject(GameObject obj)**. Esse método retorna *true* se o mouse estiver sobre o objeto passado como parâmetro, caso contrário, retorna *false*;

O objeto passado como parâmetro pode ser um dos seguintes objetos: GameObject, GameImage, Animation, Sprite ou Body.

Exemplo:

```
Mouse mouse = ianela.getMouse(i);
Sprite carro = new Sprite("carro.png");
```

```
if (mouse.isOverObject(carro))
   System.out.println("mouse está sobre o carro!")
else
   System.out.println("mouse NÃO está sobre o carro!")
```
## **5.7 – Mouse sobre uma determinada área**

Para saber se o mouse está sobre uma determinada área use o **boolean isOverArea( Point start, Point end )** . Ao lado está representada uma área com 45 pixels de altura e 237 pixels de largura.

Seus pontos mínimo e máximo são (0,0) e (45,237).

Para saber se o mouse está sobre está área faça do seguinte modo:

Point pontoMinimo = new Point $(0,0)$ ; Point pontoMaximo = new Point(45,237).

if (mouse. isOverArea( pontoMinimo, pontoMaximo ) ) imprime("Mouse está sobre a área");

else

imprime("Não está sobre a área!")

O método **boolean isOverArea ( int minX, int minY, int maxX, int maxY )**, poderia ser usado no lugar do **boolean isOverArea( Point start, Point end )**, ambas funcionam da mesma maneira.

O uso do método boolean isOverArea ( int minX, int minY, int maxX, int maxY ), seria do seguinte modo:

if (mouse. isOverArea(0, 0, 45, 257 ) ) imprime("Mouse está sobre a área");

#### **Exemplo 05: Ao clicar com o mouse a imagem muda de posição**

```
public class Exemplo05
{
   public static void main(String[] args)
\{Window janela = new Window(800,600);
    Keyboard keyboard = janela.getKeyboard();
    Mouse mouse = janela.getMouse();
```
GameImage backGround = new GameImage("fundo.png"); GameImage imagem =  $new$  GameImage("megaMan.png");

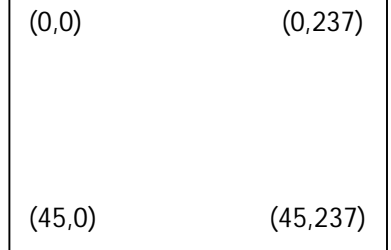

```
 boolean executando = true;
     while(executando)
     {
         backGround.draw();
         imagem.draw();
         janela.display();
         if (mouse.isLeftButtonPressed() == true)//Se o mouse clicar muda a posição (x,y) da imagem
           imagem.setPosition( mouse.getPosition() );
         if ( keyboard.keyDown(Keyboard.ESCAPE_KEY) == true)
          executando = false;
    }
    janela.exit();
  }
}
```
A ordem em que as imagens são desenhas é importante. Se desenharmos primeiro a 'imagem' e depois o backGround, a 'imagem' será sobreposta.